## **Iexpress - samorozbalovací archiv snadno a rychle**

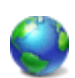

Nástroj iexpress je součástí *IEAK* a patří k programu Internet Explorer ve Windows XP a Vista. Pomocí tohoto skrytého nástroje můžete snadno a rychle vytvářet samorozbalovací archiv.

Celý proces probíhá formou průvodce, který lze na konci uložit do souboru **SED**. Následně při vytváření nového samorozbalovacího archivu, pak můžete v souboru SED jen změnit názvy souborů. Soubor SED je v textovém formátu a pro editaci jej můžete otevřít v jakémkoliv textovém editoru. Poté už není nutné opětovně procházet celým průvodcem.

Nástroj spustíte **Start** / **Spustit** a zadejte **iexpress**. Po spuštění programu se otevře průvodce. Zde se můžete rozhodnout, jestli chcete vytvořit nový **SED** nebo otevřít již existující SED.

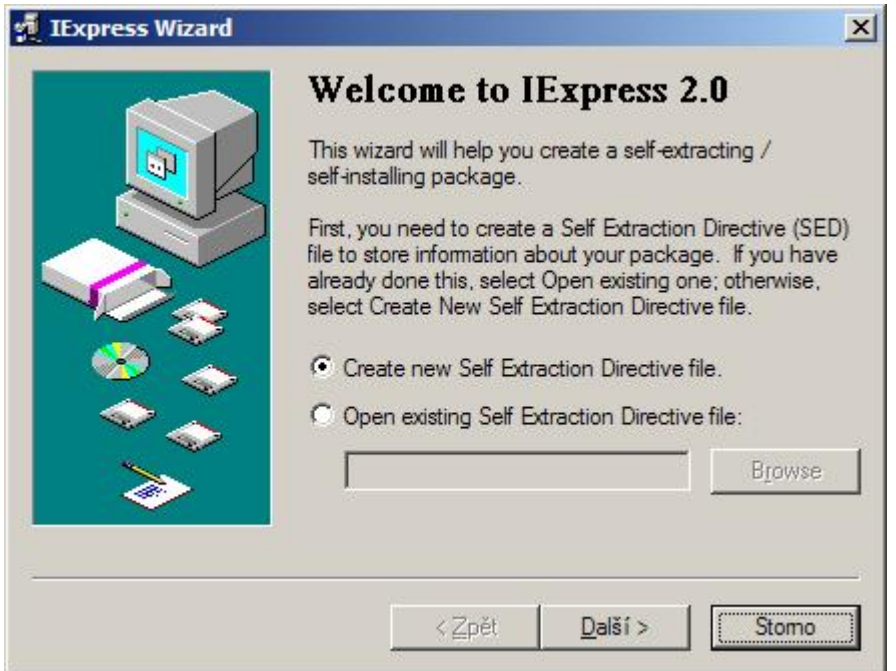

Vytvořit archiv nebo upravit stávající SED soubor. Tato volba se zobrazí jen pokud jste v předcházejícím kroku zvolili 'Otevřít existující SED soubor'.

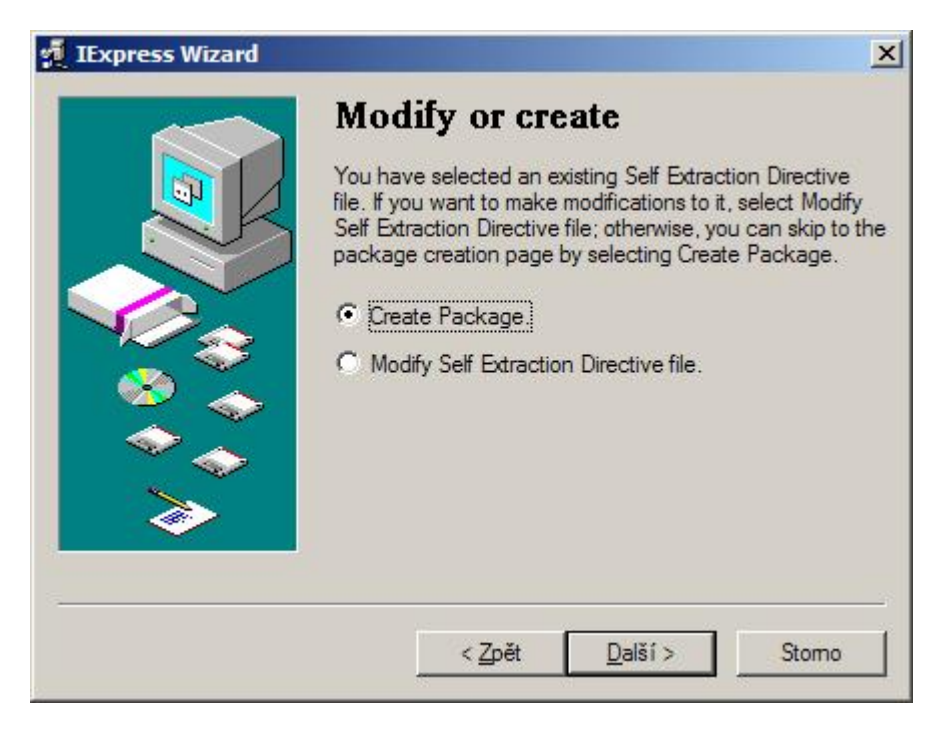

Zde zvolíte, zda chcete vytvořit samorozbalovací archiv či instalační balíček. V tomto případě budeme vytvářet samorozbalovací archiv.

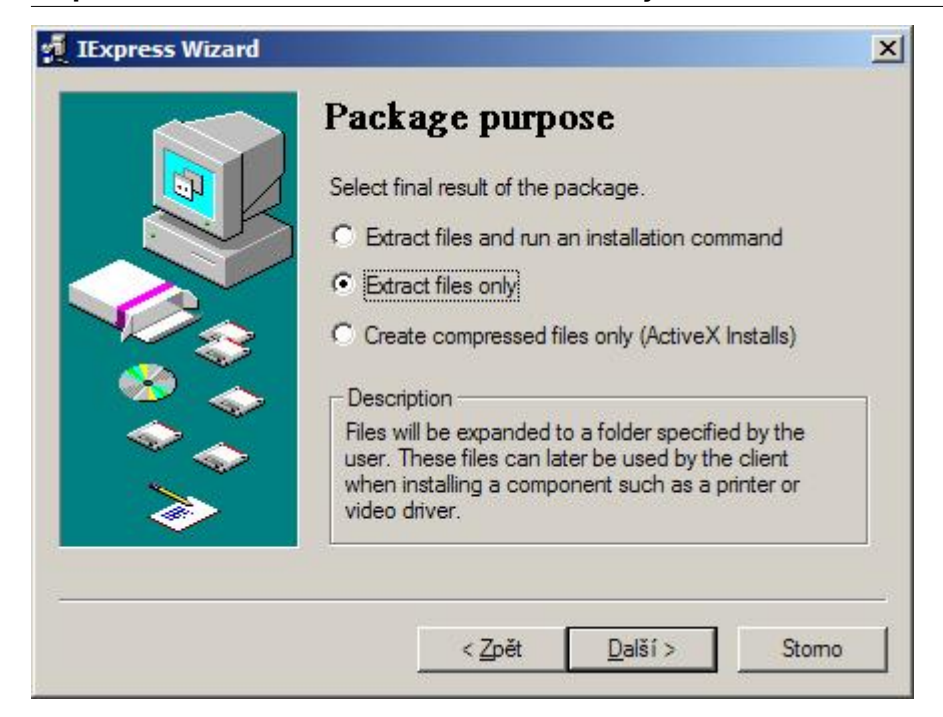

Popis pro dotazovací okno. Zobrazení dotazovacího okna zvolíme v následujícím kroku.

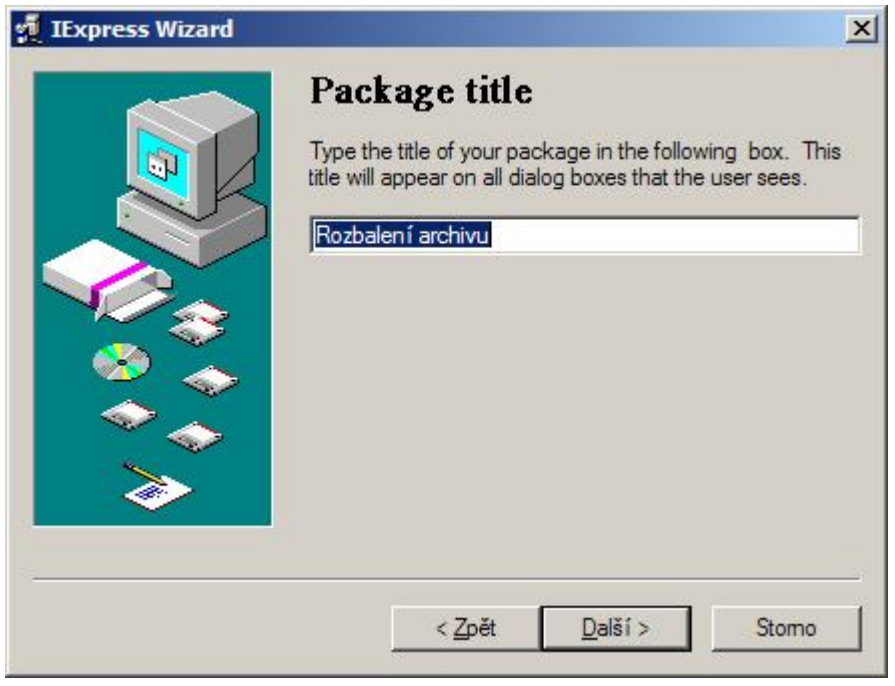

Zde můžete zvolit, jestli chcete běh procesu potvrdit volbou. Jedná se o klasický dotaz, na který lze odpovědět **Ano** nebo **Ne**.

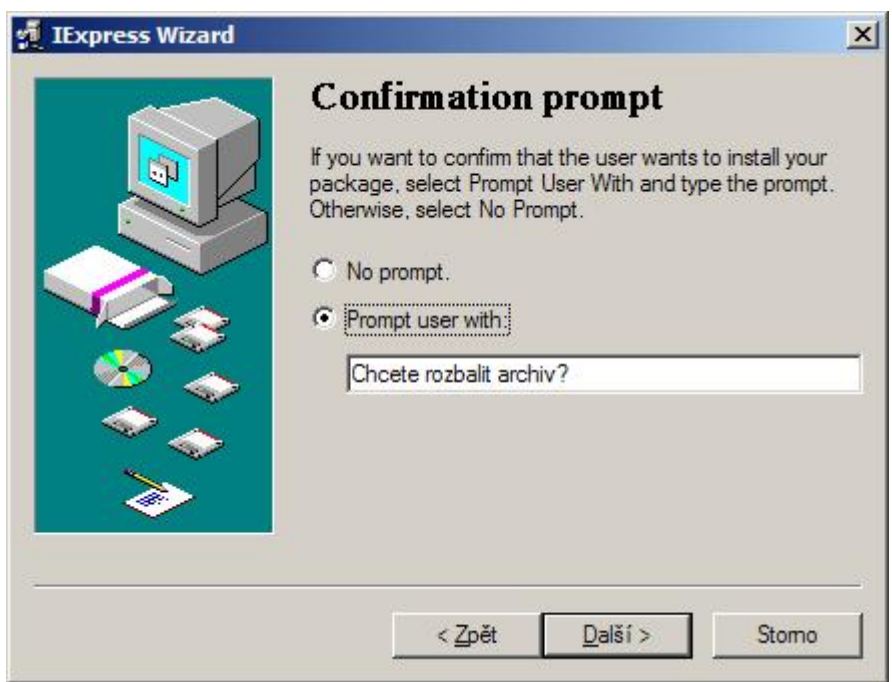

Rozbalení archivu můžete podmínit souhlasem s licenčními podmínkami. V takovém případě zadejte cestu k licenčním podmínkám (TXT soubor).

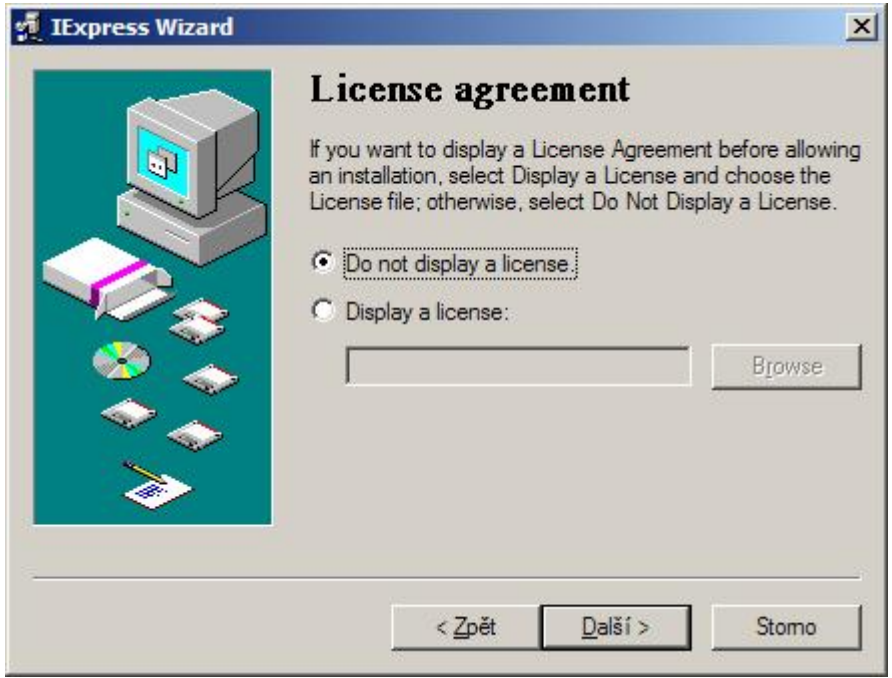

Vytvořte seznam souborů, které chcete vložit do archivu stlačením tlačítka **Add** a výběrem souboru.

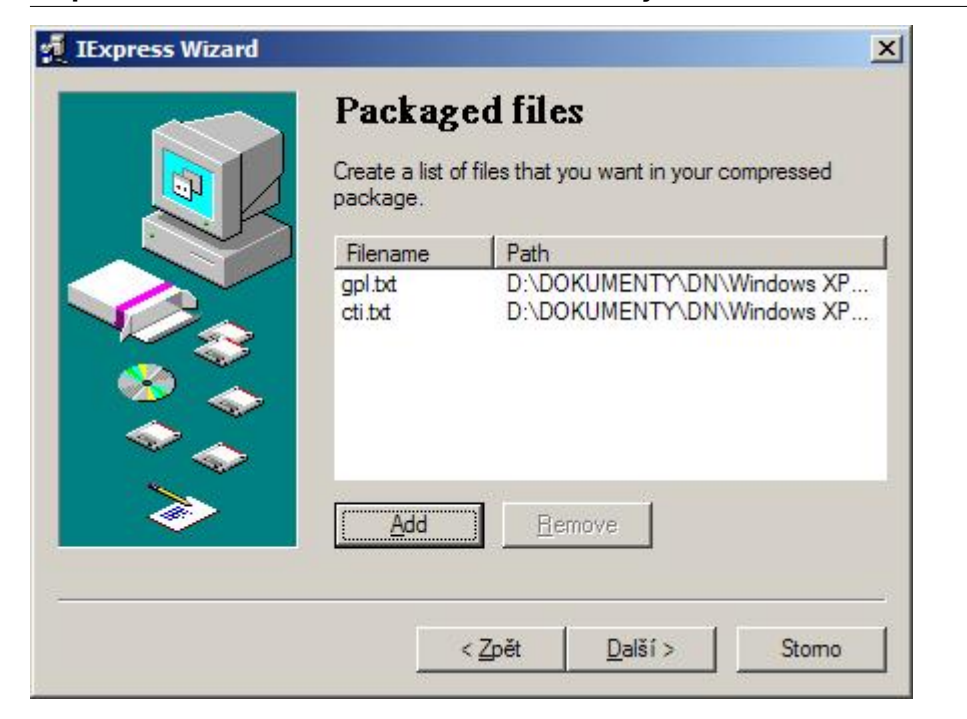

U způsobu zobrazení okna ponechte defaultní volbu.

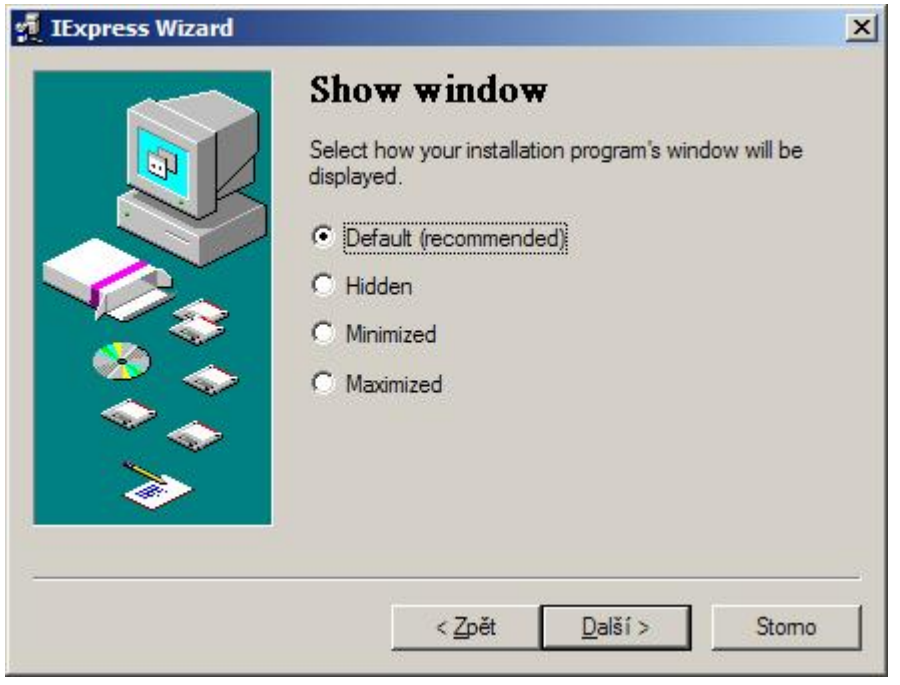

Pokud chcete po dokončení akce zobrazit zprávu, zde zadejte text zprávy.

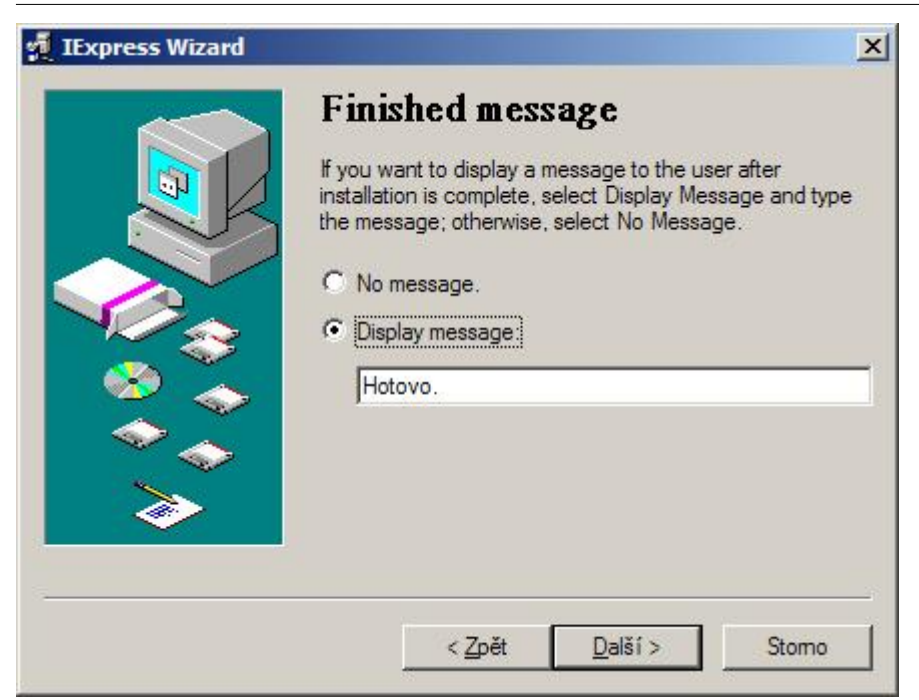

Zadejte název samorozbalovacího archivu a cestu kam se má uložit.

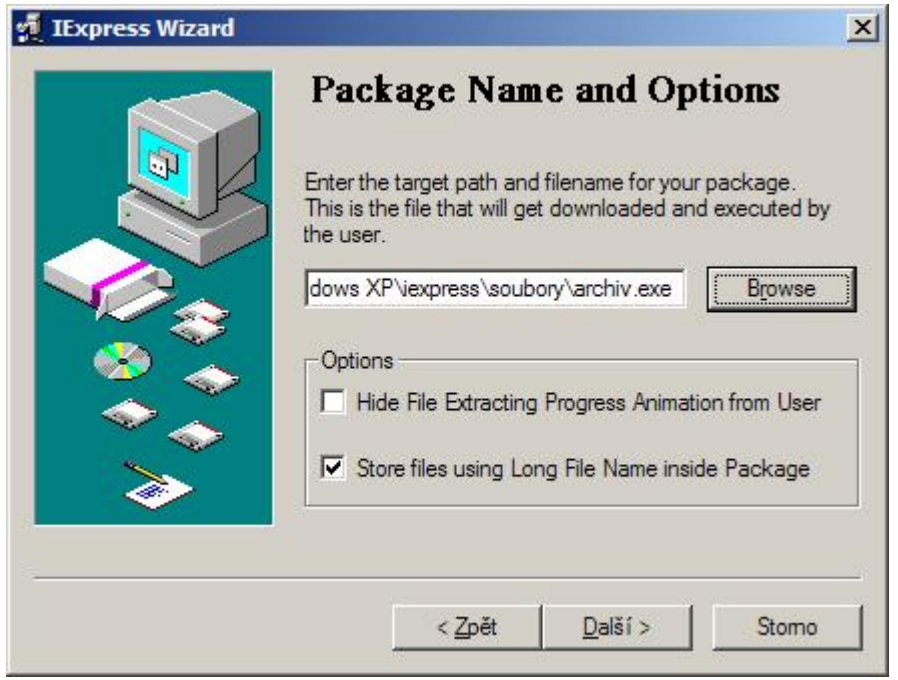

Pokud chcete soubor SED uložit (doporučuji), zde vyberte složku kam jej chcete uložit. V tomto souboru jsou uloženy všechny kroky průvodce. Tento soubor můžete opakovaně využívat při generování dalších archivů.

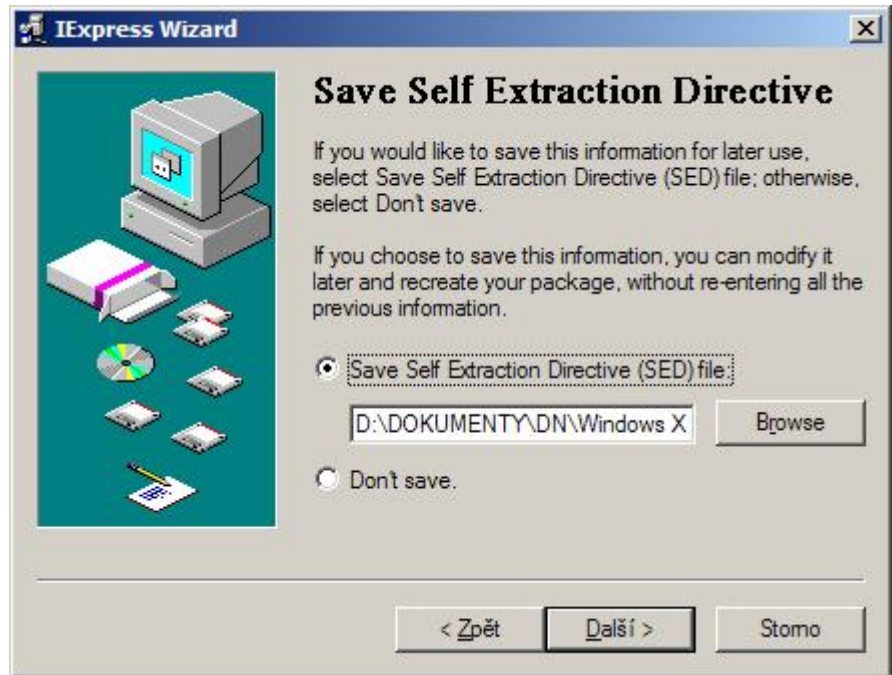

Vše je připravené k vygenerování samorozbalovacímu archivu. Pokud ještě chcete změnit některá nastavení, tlačítkem **Zpět** můžete na ně přejít. Pro vygenerování samorozbalovacího archivu stiskněte tlačítko **Další**.

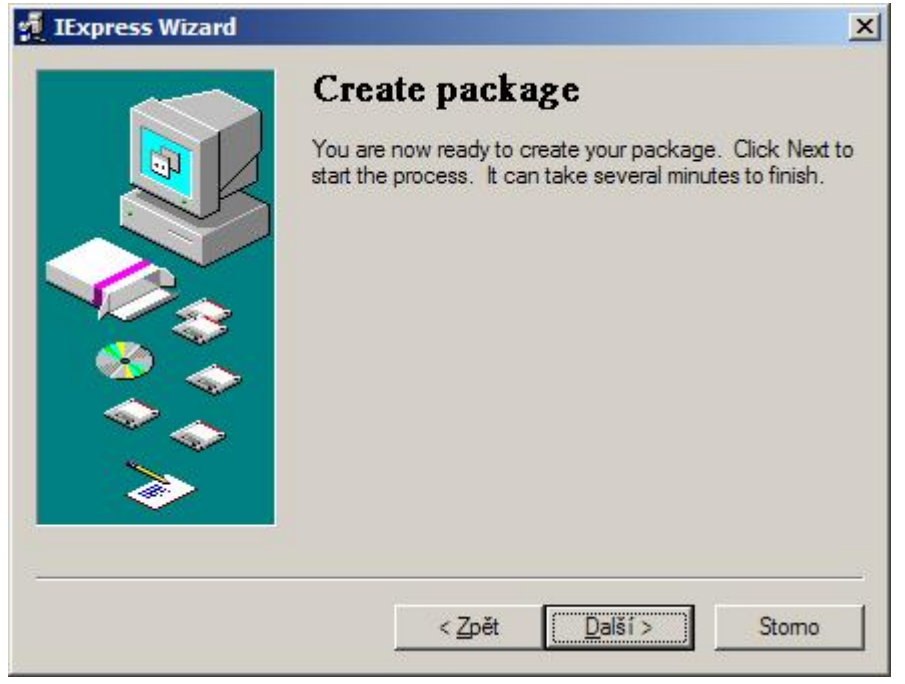

V posledním kroku se zobrazí sumarizace. Samorozbalovací archiv je připraven k dalšímu použití.

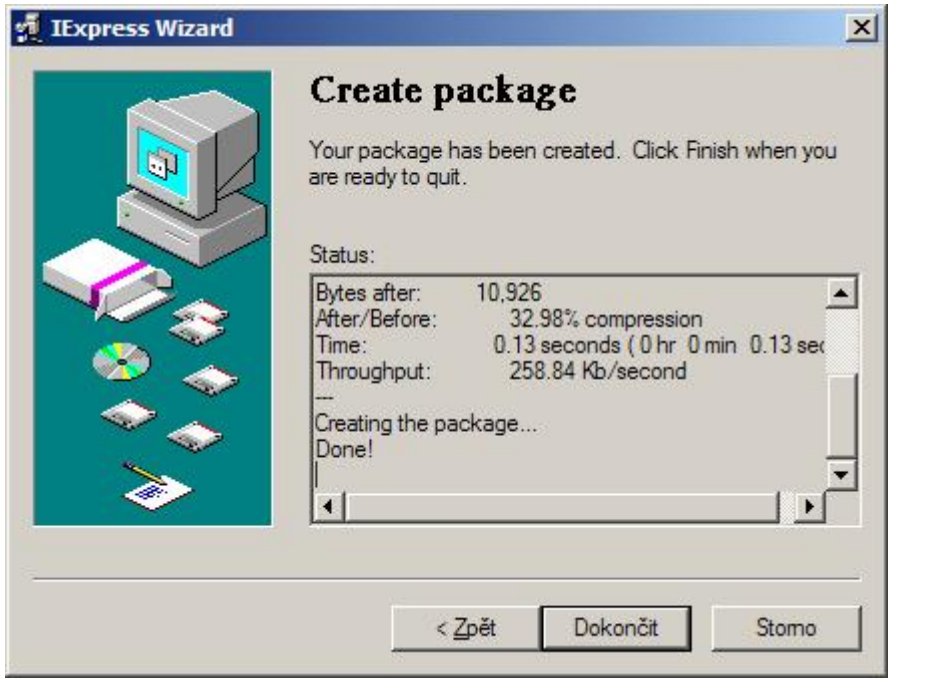

```
Autor: admin • Vydáno: 6.1.2010 18:00 • Přečteno: 12823x
```